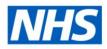

# **ESR Business Intelligence**

## **Bins**

#### Introduction

The Bins functionality can be found as a tab within the "Edit Column Formula dialog" and allows the user to perform "binning," which enables you to combine values for the column into sets. You can combine multiple values or ranges of values from a given column into bins. When you add and name the bins, all instances of the various values that comprise the bin in the result set are replaced by the bin name. Aggregations are performed accordingly as well.

## Setting up a Bin

To add a column selector view the compound layout of an analysis:

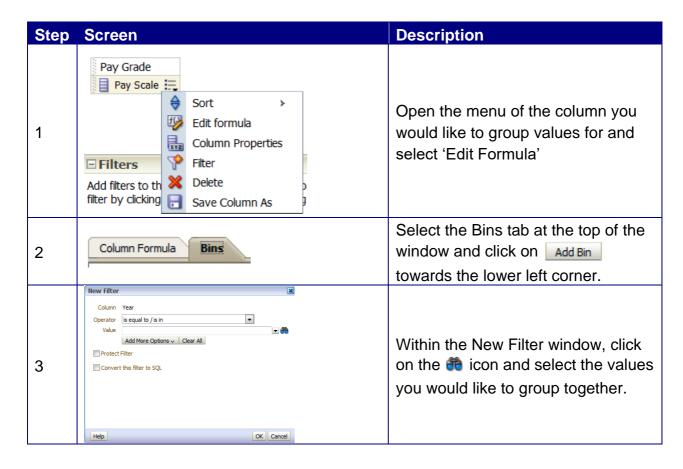

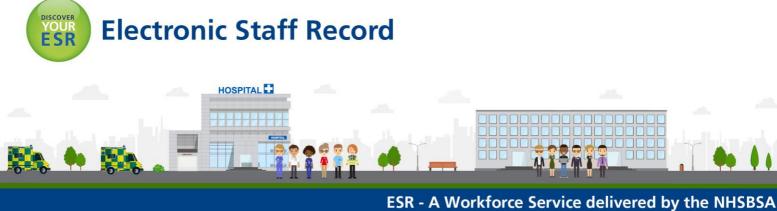

| 4 | Selected // // // // // // // // // // // // //                                                                                                    | In this example we have selected<br>the pay grades relevant to AfC Band<br>8a, Band 8b, Band 8c and Band 8d<br>and we are going to group them all<br>as 'Band 8'.                                                                                                    |
|---|----------------------------------------------------------------------------------------------------|----------------------------------------------------------------------------------------------------|
| 5 | Edit Bin Name                                                                                                    | Give the Bin a name and click Ok.                                                                                                    |
| 6 | 1. Image: Constraint of the second second | You can see the Bin has been<br>created and the values selected are<br>shown. Notice the option to 'Create<br>a Bin for all other values'. This<br>negates the need to go through and<br>select all other values from the Filter<br>Window.                                                                                      |
| 7 | Pay Scale     Band 8     XN01     XN02     XN03     XN04     XN05     XN06     XN07     XN12     XR01     XR02     XR03     XR04     XR05     XR06     XR07     XR06     XR07     XR06     XR07     XR05     XR06     XR07     XR12                                                                                                    | When the analysis is run, you will<br>see the Bin created as part of the<br>column. Here you can see the Bin<br>we created and named 'Band 8'<br>within the Pay Grade column.<br>Notice the values selected for the<br>Bin are not shown within the results,<br>they are part of the Bin so are not<br>shown separately as well. |

Clicking back to the 'Edit Formula' window within the Criteria tab of the analysis will show you the formula created by using the Bins functionality. Below you can see the formula created when creating the Bin in the example above:

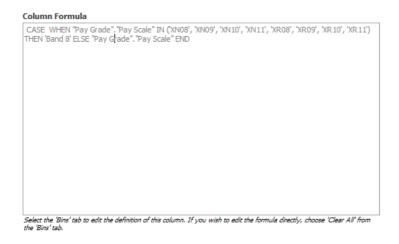

You will notice the formula is greyed out by default. You are not able to edit the formula in the standard way, in order to change it, you can either click back into the Bins tab and edit the Bins setup or, to enter a custom formula, select 'Clear All' from the Bins tab. A message prompts you to decide whether to keep the CASE statement in the formula on the Formula tab:

- If you select Yes, then you clear all bins from the Bins tab and the formula with the CASE statement is available for you to edit on the Formula tab.
- If you select No, then you clear all bins and the formula on the Formula tab returns to its default value.

### **Example Uses**

Along with grouping Pay Bands as we have in the example above, other uses for the Bins functionality could be to group organisations into ad-hoc groups where total figures may be required across a number of organisations or grouping organisations/positions into clinical or non-clinical groups.

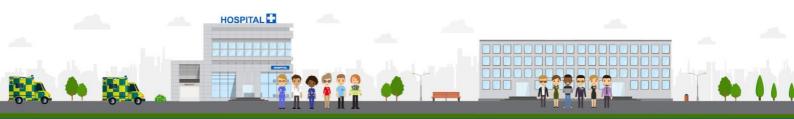

ESR - A Workforce Service delivered by the NHSBSA